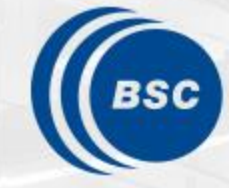

**Barcelona Supercomputing Center** Centro Nacional de Supercomputación

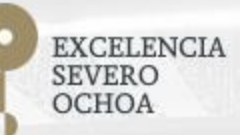

## **Programming Distributed Computing Platforms with COMPSs**

Pol Alvarez, Javier Alvarez, Ramon Amela, Rosa M. Badia, Javier Conejero, Marc Dominguez, Jorge Ejarque, Daniele Lezzi, Francesc Lordan, Cristian Ramon-Cortes, Sergio Rodriguez

Workflows & Distributed Computing Group

29-30/01/2019 Barcelona

# **COMPSs Advanced Features**

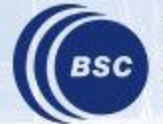

**Barcelona Supercomputing Center** Centro Nacional de Supercomputación

#### **Outline**

- COMPSs and OmpSs Integration
- Integrating Binaries and MPI applications
- Execution Environments

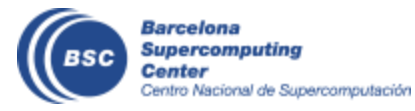

# **COMPSs - OmpSs Integration**

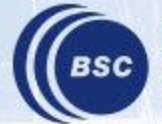

**Barcelona Supercomputing Center** Centro Nacional de Supercomputación

## Programming Applications

- Implement application as a combination of two-level of tasks-based parallelism
	- Tasks: Parts of the code with a certain computation which can potentially be executed independently
		- Coarse-grain: distributed platform level ( ms)
		- Fine-grain: processor/device level (us/ms)
	- Main algorithm is implemented as a workflow of Coarse-grain tasks
	- Each coarse-grain tasks can be implemented as a workflow of fine-grain tasks
- Task versioning for enabling adaptation
	- Coarse-grain sequential or parallelized with fine-grain tasks, etc.
	- Fine-grain tasks implemented for different target devices

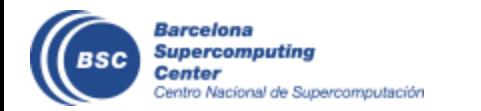

## Programming Example

#### Main Code

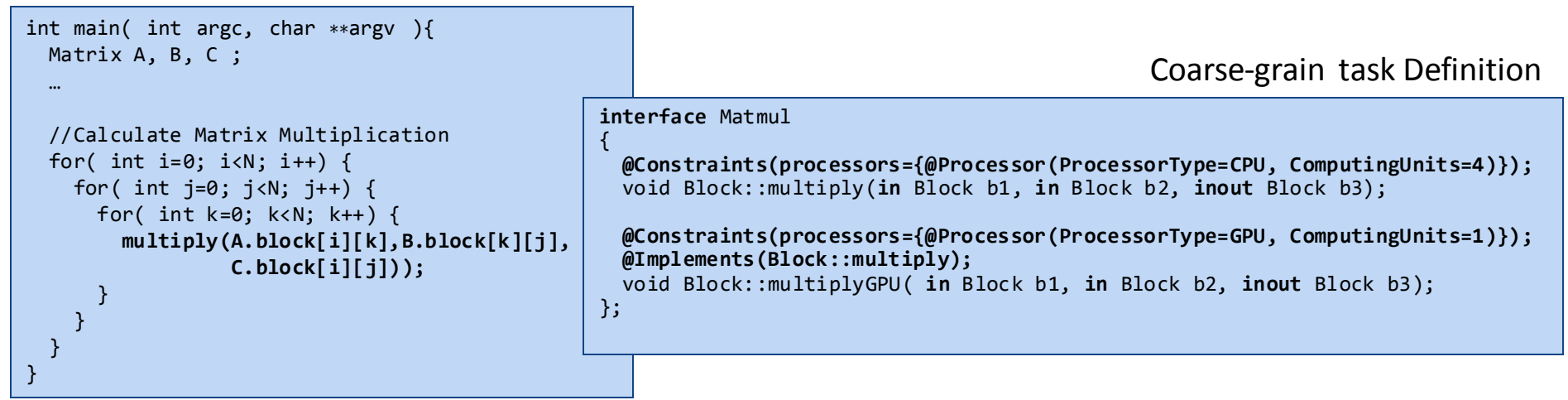

#### Coarse-grain task Implementations

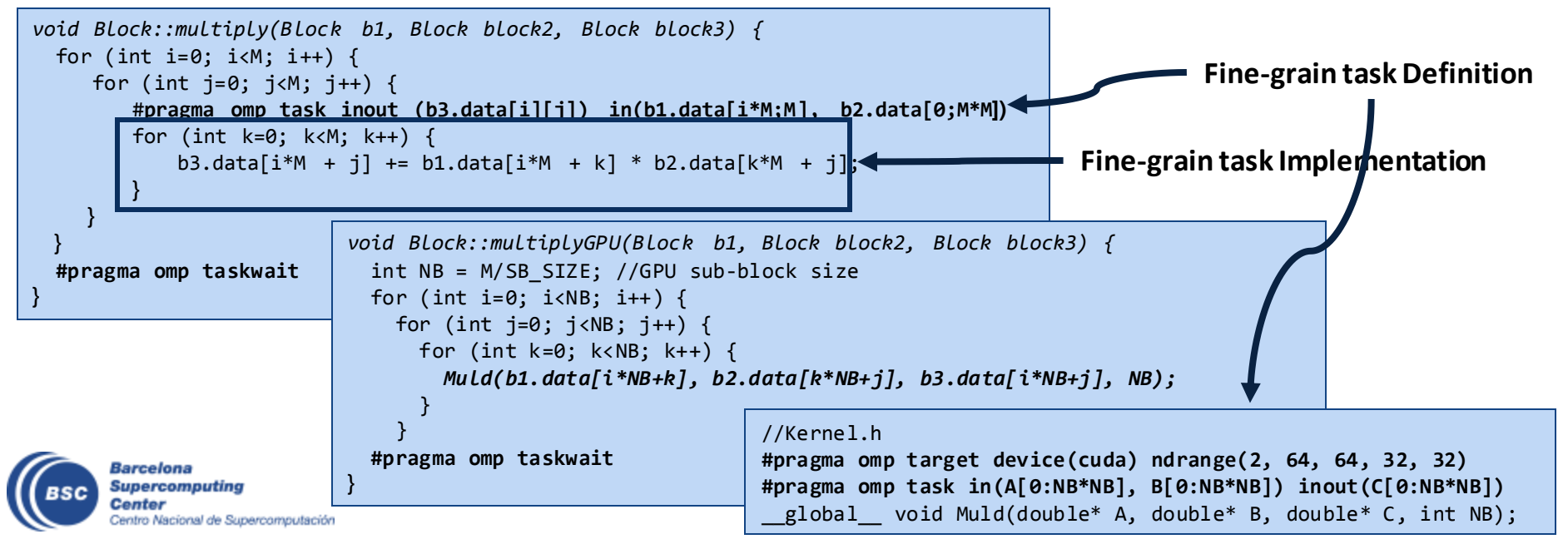

## Other Languages

• Python

```
@constraints(Processors[type=CPU, computing
@ompss(binary="ompss_app")
@task(file_in=FILE_IN, file_out=FILE_OUT)
def my_OmpSs_task(file_in, file_out):
    pass
  main :
    my_OmpSs_task("file_in.txt", "file_out.txt")
```
• Java

```
public interface OmpSsExampleItf {
    @OmpSs(binary = "ompss_app")
    int ompssTask(
        @Parameter() String message,
        @Parameter(type = Type.FILE, direction = Direction.OUT) String fOut
    );
}
```

```
public static void main(String[] args) {
     String msg = "Hello World!";
     String outputFile = "output.txt";
     int ev = OMPSS.ompssTask(msg, outputFile);
}
```
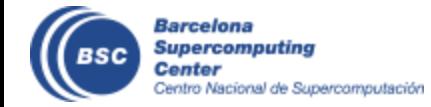

## Runtime Environment

- Parallelism and execution managed at two levels:
	- Platform level (COMPSs)
		- Assigns an execute coarse-grain tasks in computing nodes.
		- Data locality and transfers between computing nodes
		- Configures the node runtime
	- Intra-node level (OmpSs)
		- manages the intra-node heterogeneity
		- Assigns and execute fine-grain tasks in node computing devices
		- Data locatity and transfers between main memory and device memory

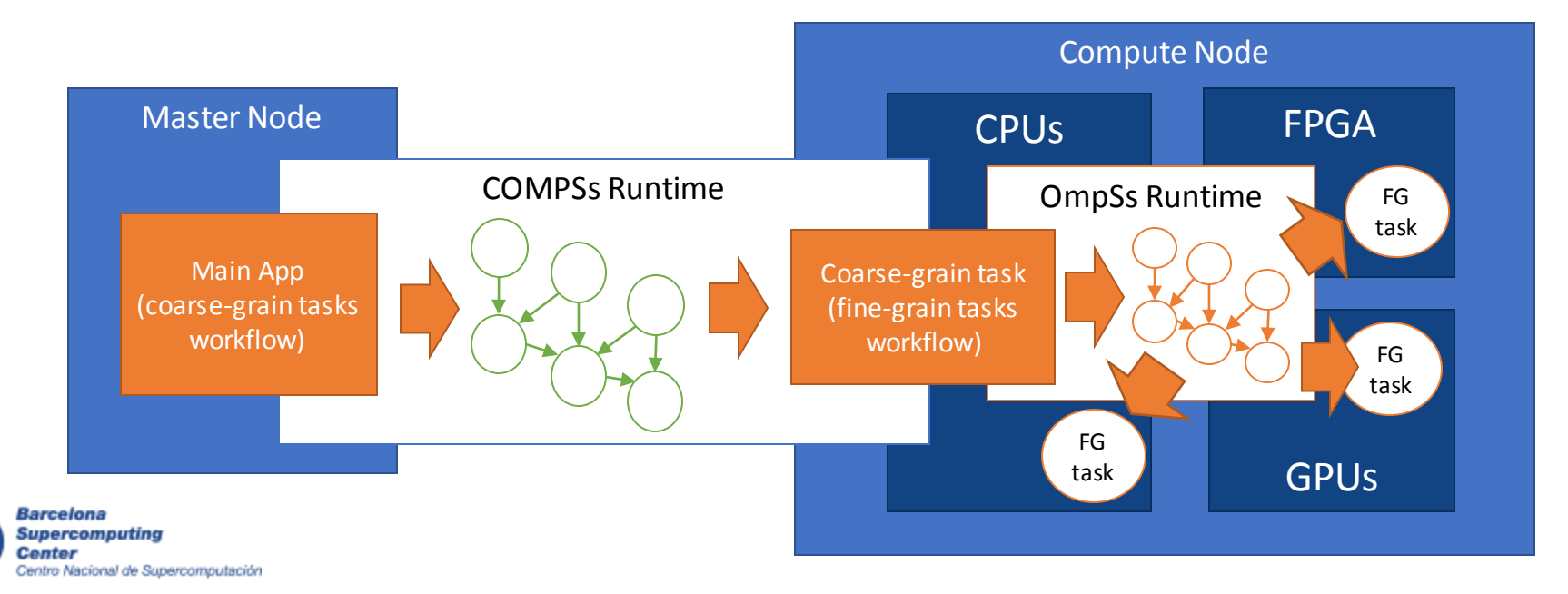

## Intra-node CPU management

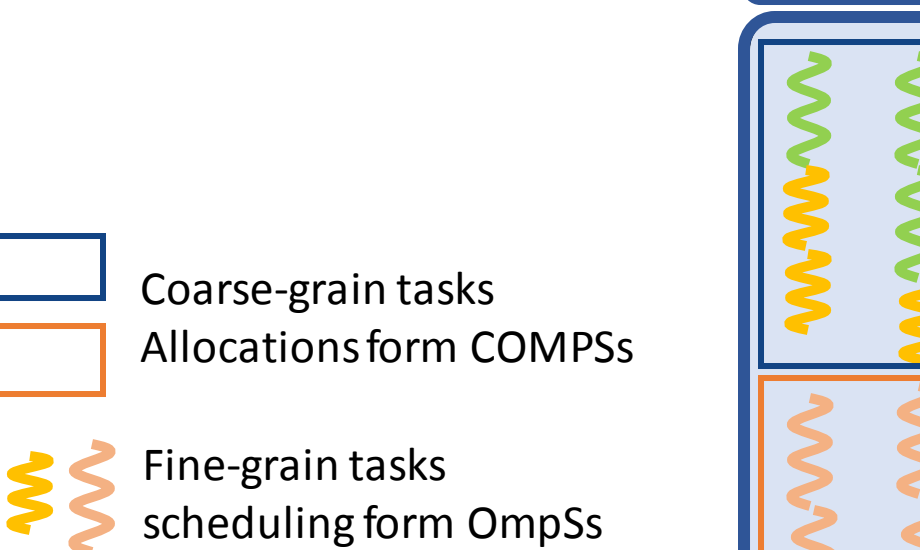

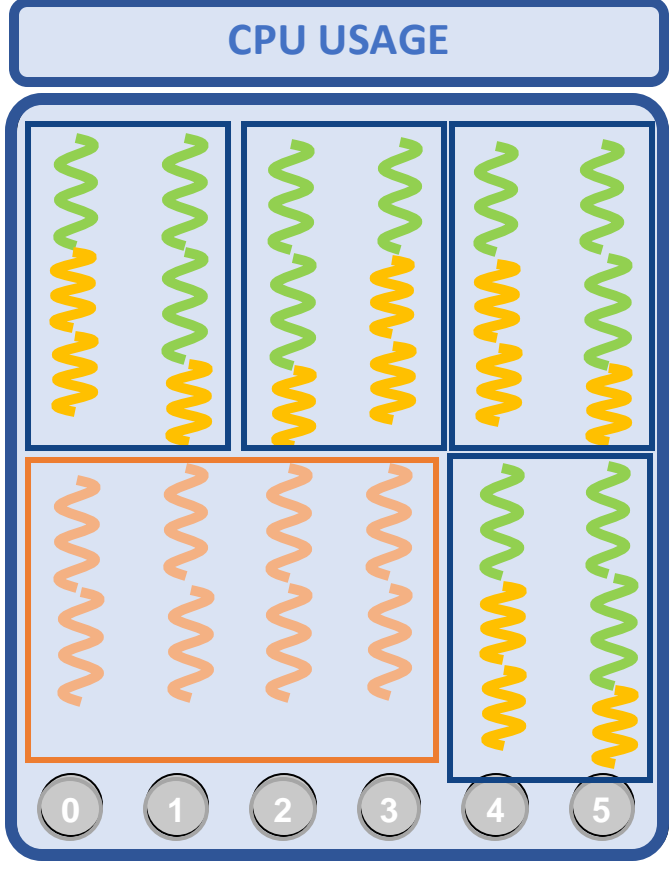

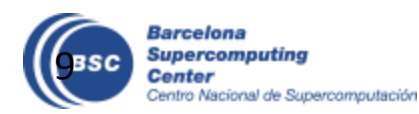

## Compilation & Execution

- Compilation
	- Generate master/worker stubs (C++ do not support reflection)
	- Command:
		- compss\_build\_app --ompss [--cuda|--opencl<appName>
- Execution
	- Same as normal C COMPSs application
		- runcompss master/<appName> [app\_args]

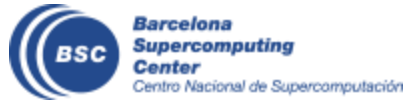

# **Integrating Binaries and MPI applications with COMPSs**

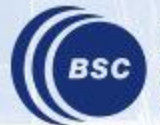

**Barcelona Supercomputing** entro Nacional de Supercomputación

#### Other decorators: linking with other programming models

- A task can be more than a sequential function
	- A task in PyCOMPSs can be sequential, multicore or multi-node
	- External binary invocation: wrapper function generated automatically
	- Supports for alternative programming models: MPI and OmpSs
- Additional decorators:
	- @binary(binary="app.bin")
	- @mpi(binary="mpiApp.bin", runner="mpirun", computingNodes=8)
	- @ompss(binary="ompssApp.bin")
- Can be combined with the @constraint and @implement decorators

```
@binary(binary="app.bin", workingDir="/myApp")
@task()
def func(l):
    pass
```
## Support for MPI tasks

- Extension of the PyCOMPSs interface
- Resource manager aware of multi-node tasks

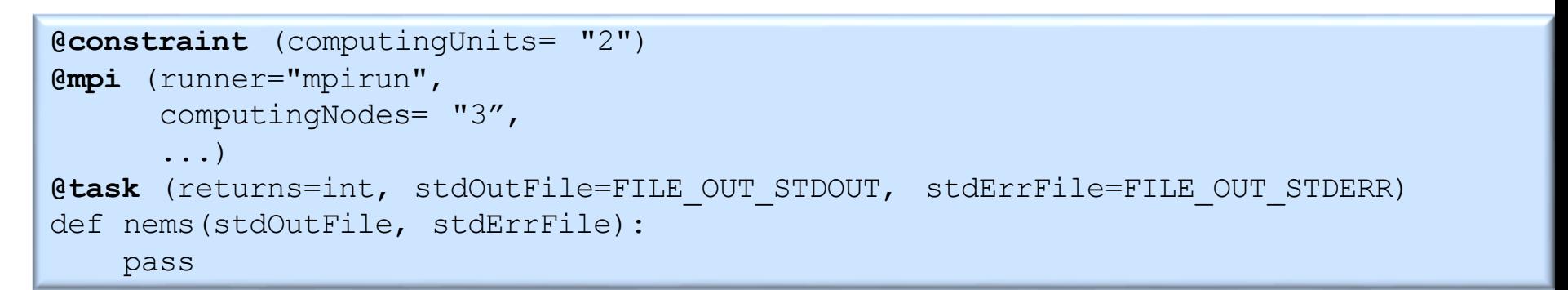

Launches execution in 3 processes 2 threads / node

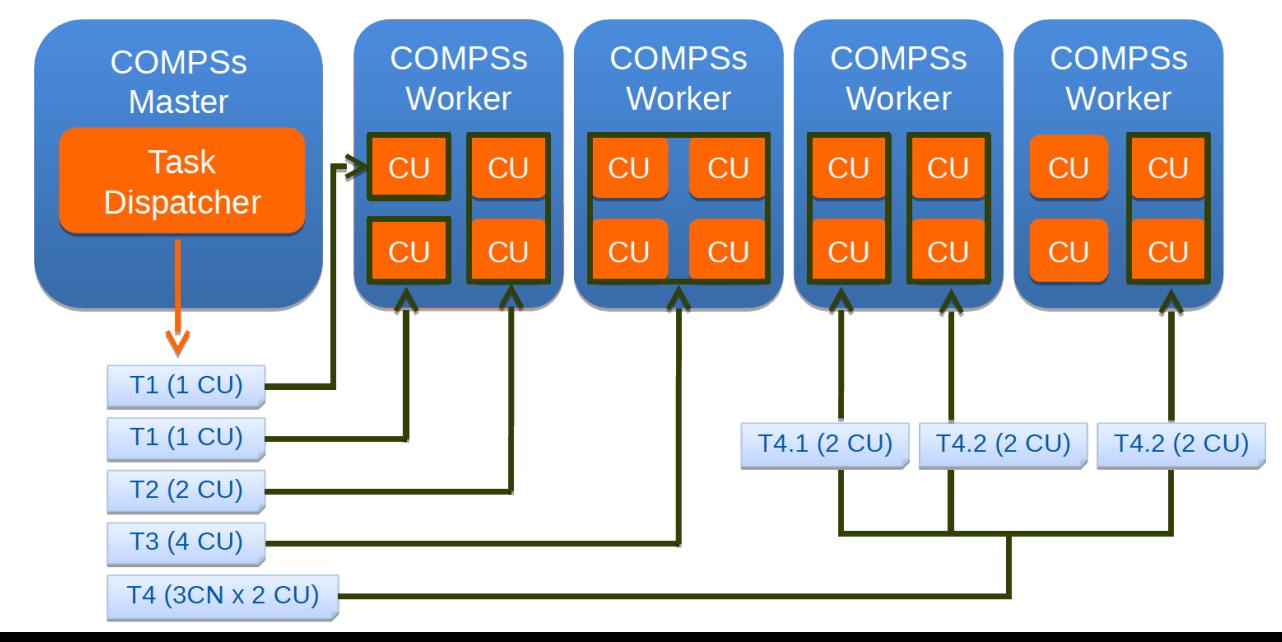

13

## Support for MPI tasks

```
In [ ]: from pycompss.api.mpi import mpi
In \lceil 1: computing units = "2"
        computing nodes = 1In [ ]: @constraint(ComputingUnits=computing units)
        @mpi(runner="mpirun", binary="${GMX BIN}/gmx mpi", computingNodes=computing nodes)
        @task(input tpr path=FILE IN, output gro path=FILE OUT, output trr path=FILE OUT, output edr pa
              output log path=FILE OUT)
        def mdrun pc(mdrun="mdrun",
                      s = " - s", input tpr path="",
                      c="c=" -c", output gro path="",
                      o="-o", output trr path="",
                      x=-x'', output xtc path=""
                      e="-e", output edr path="",
                      q = " - q", output log path="",
                     nt="-nt", nt value=0):pass
        # The task call is:
        # mdrun pc(input tpr path="", output gro path="", ...)
        # The task execution will automatically call:
        # mpirun -np 2 -hostfile X qmx mpi mdrun -s itp -c oqp ...
```
### Support for binaries

In [ ]: from pycompss.api.binary import binary

```
In [ ]: \thetabinary(binary="${GMX BIN}/gmx")
        @task(input gro path=FILE IN, output gro path=FILE OUT)
        def editconf pc(editconf="editconf",
                         f = "-f", input gro path="",
                         o="no" - o", output gro path="",
                         d=-d, distance to molecule="",
                         bt="-bt", box type="cubic",
                         c = " - c" :
            pass
        # The task call is:
        # editconf pc(input gro path="", output gro path="", distance to molecule="")
        # The task execution will automatically call:
        # qmx editconf -f iqp -o ogp -d dtm -bt cubic -c
```
In [ ]: from pycompss.api.parameter import Type, Prefix (binary(binary="gnuplot") @task(plotscript path=FILE IN, output png path={Prefix: "#"}) def gnuplot pc image(plotscript path="", output png path=""): pass

```
# The task call is:
# gnuplot pc image(plotscript path="", output png path="")
# The task execution will automatically call:
# gnuplot plotscript path
# The prefix can also be used for parameters of the form: --x=value
```
## Hands-on

- Example of @binary
	- 7\_Binary.ipynb

## Integrating Binaries (Java)

```
public interface SampleItf {
  @Binary(binary = "/path/to/binary")
  void binaryTask(
    @Parameter(type = Type.STRING, direction = Direction.IN) String message,
    @Parameter(type = Type.FILE, direction = Direction.IN, prefix="—in=") String fileIn,
    @Parameter(type = Type.FILE, direction = Direction.OUT, prefix="—out") String fileOut,
    @Parameter(type = Type.FILE, direction = Direction.OUT, stream = Stream.STDERR) String fileErr
 );
 // command: /path/to/binary message –in=fileIn –out=fileOut 2>fErr
}
     import binary.BINARY;
     …
       public static void main(String[] args) {
         //Binary Task invocation
         BINARY.binaryTask("message", "fileIn", "fileOut", "fileErr");
          …
                                                package binary;
      }
                                                public class BINARY {
                                                  public static void binaryTask( String message, 
                                                    String fileIn, String fileOut, String fileErr){
                                                       /* Dummy implementation, just to compile*/
                                                    }
        Barcelona
        Supercomputing
                                                }Contor
        entro Nacional de Supercomputación
```
## Integrating MPI (Java)

```
public interface SampleItf {
  @MPI(binary = "/path/to/binary", mpiRunner = "mpirun", computingNodes = "2")
  @Constraints(computingUnits = "2")
  void mpiTask(
    QParameter(type = Type.STRING, direction = Direction.IN) String opt1,
    @Parameter(type = Type.FILE, direction = Direction.OUT, prefix="—out") String fileOut
  );
 // command: mpirun –np 4 –H node1,node1,node2,node2 /path/to/binary opt1 –out=fileOut
}
     import binary.BINARY;
     …
       public static void main(String[] args) {
         // MPI Task invocation
         MPI.mpiTask("option1", "fileOut");
          …
                                             package mpi;
      }
                                             public class MPI{
                                               public static void mpiTask(String opt1, String fOut){
                                                /* Dummy Implementation just to compile */
                                               }
                                             }
        Barcelona
        Supercomputing
        Center
        Centro Nacional de Supercomputación
```
## **COMPSs Execution Environments**

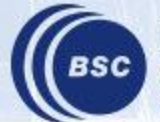

**Barcelona Supercomputing Center** Centro Nacional de Supercomputación

#### **COMPSs Architecture**

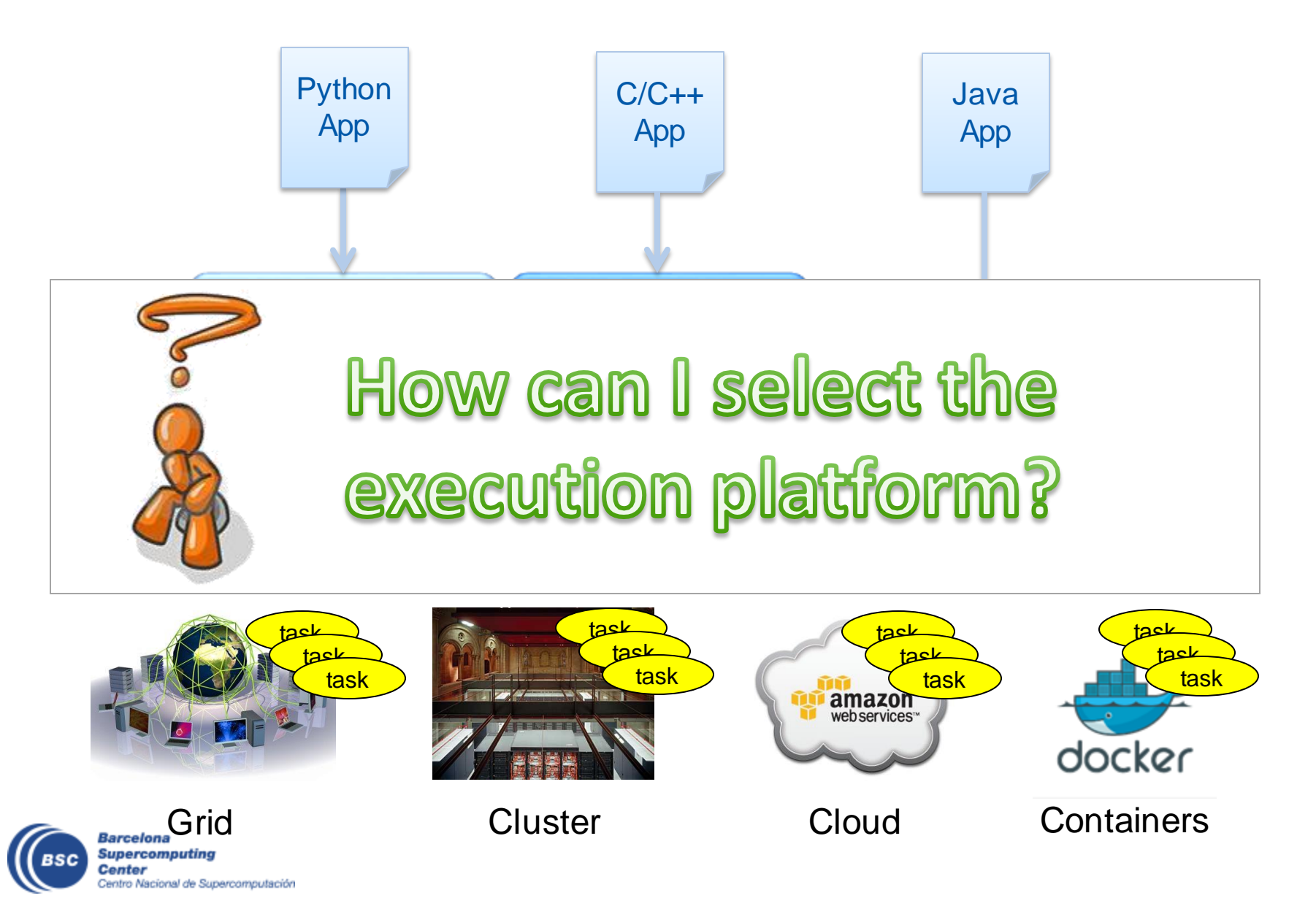

#### **Runtime Extensions**

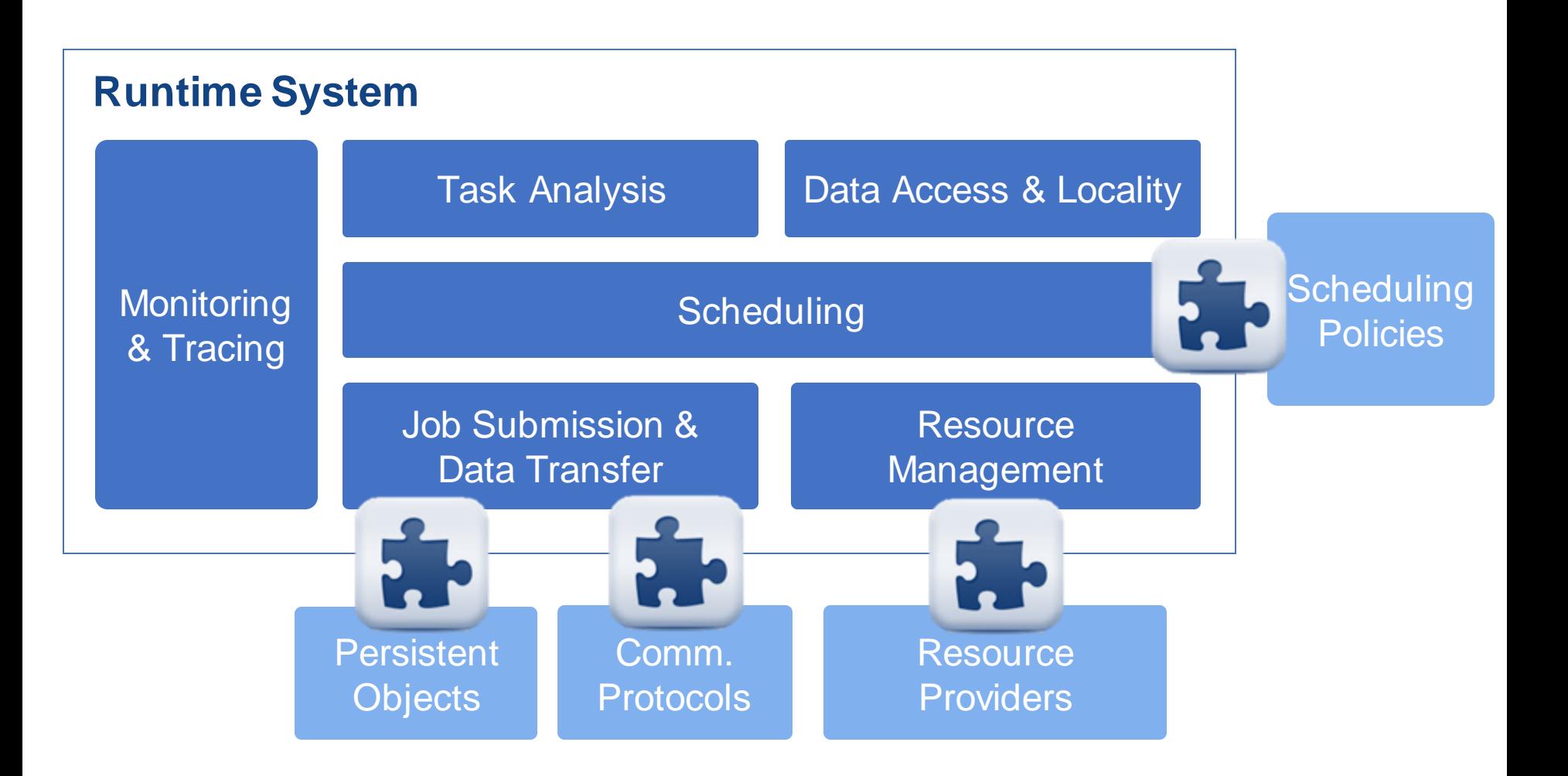

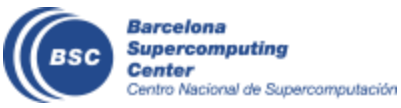

#### **Execution Environments Configuration**

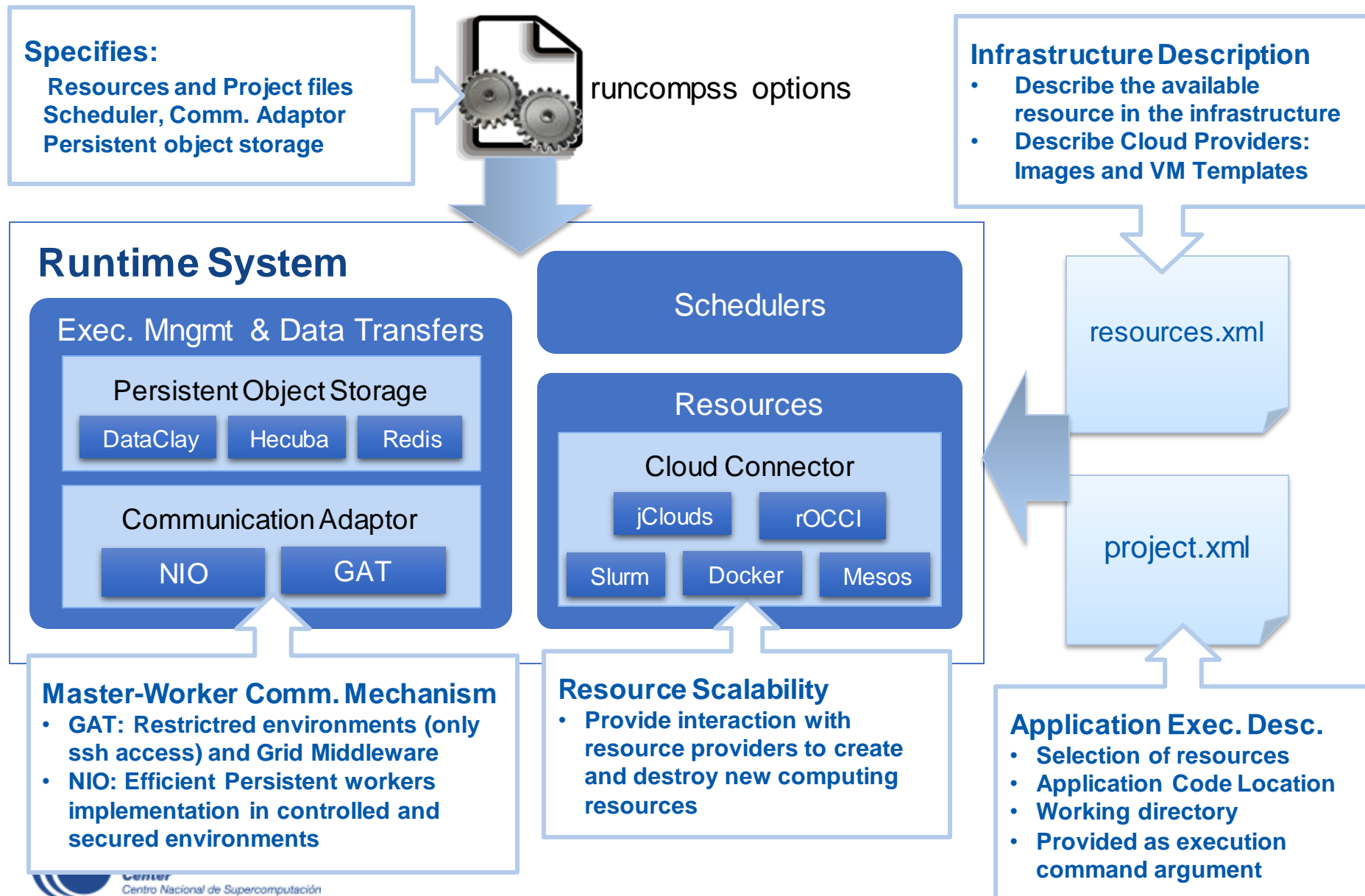

#### **Basic Execution Environments**

- Interactive Computing Nodes
- Clusters (interaction with batch jobs systems)
- Clouds (interaction with Cloud Provider APIs)

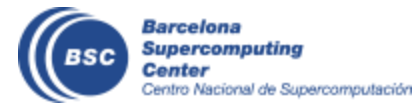

#### **COMPSs @ Interactive Hosts**

- Typical setup:
	- Master node: main program (+ master runtime)
	- Worker nodes: tasks (+ worker runtime)

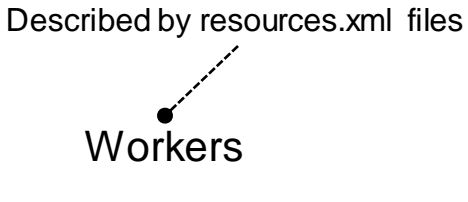

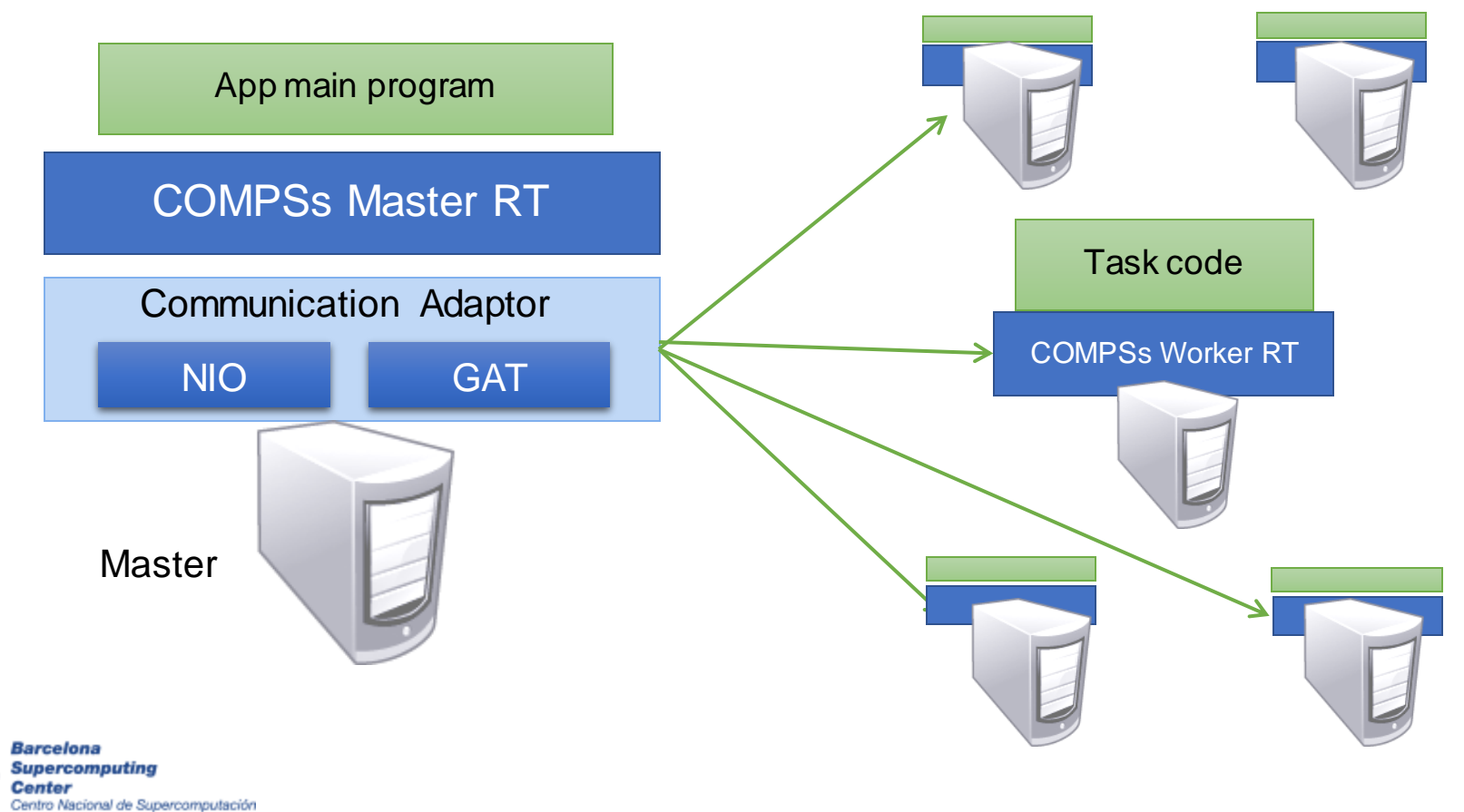

### **Configuration: Resources Specification**

#### • Resources.xml

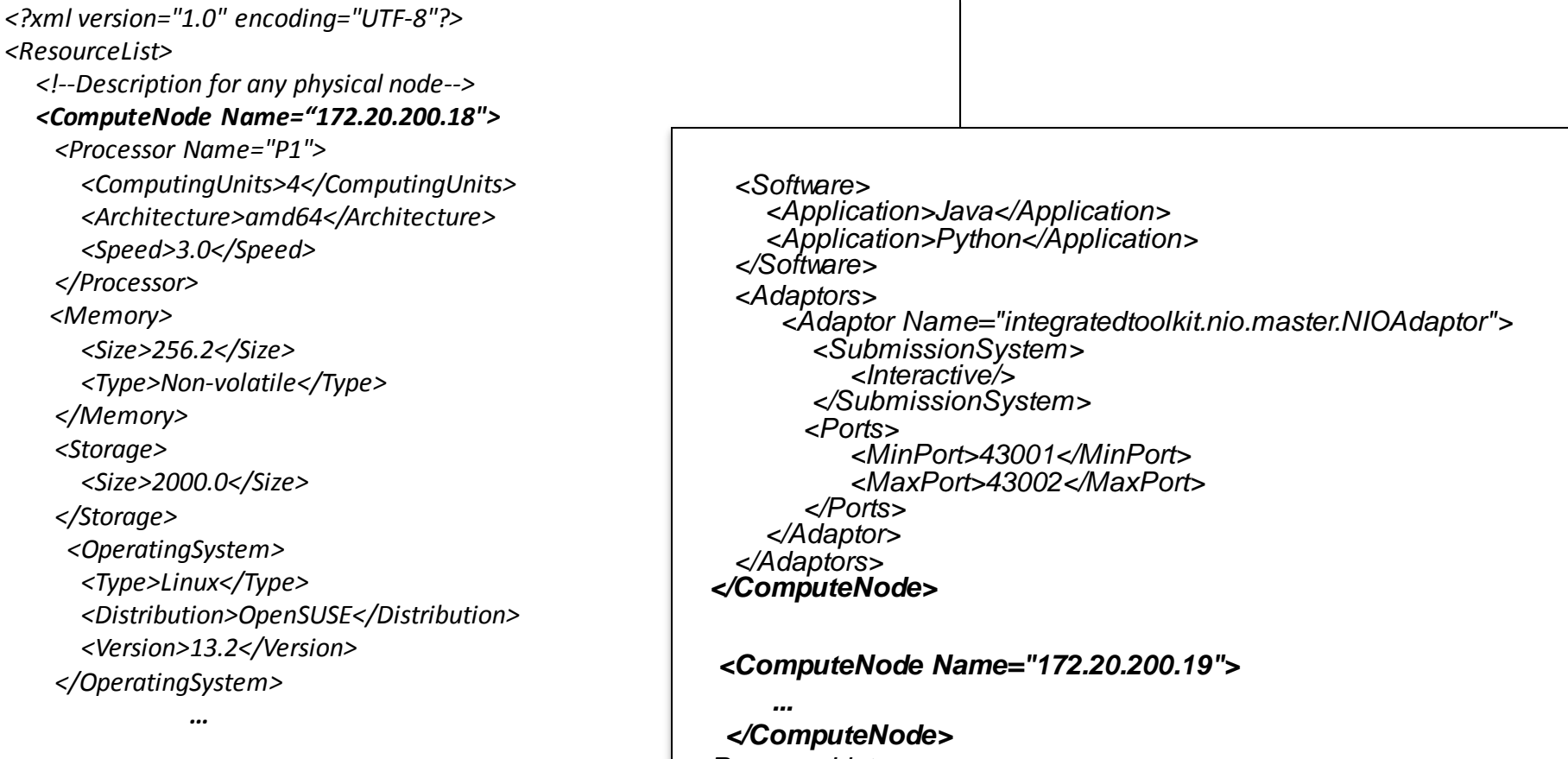

*<ResourceList>*

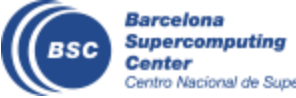

### **Configuration: Project Specification**

#### • Project.xml

```
<?xml version="1.0" encoding="UTF-8"?>
<Project>
    <!--Description of used nodes in an application and where is the application installed-->
    <ComputeNode Name="172.20.200.18">
        <InstallDir>/opt/COMPSs/</InstallDir>
        <WorkingDir>/tmp/</WorkingDir>
         <Application>
            <AppDir>/home/user/apps/app_A/</AppDir>
            <LibraryPath>/home/user/apps/app_A/lib</LibraryPath>
            <Classpath>/home/user/apps/app_A/clases/</Classpath>
            <Pythonpath>/home/uthser/apps/app_A/clases/py<Pythonpath>
         </Application>
    </CompuNode>
     <ComputeNode Name="172.20.200.19">
      …
    </ComputeNode>
    ….
</Project>
```
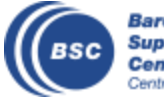

#### **COMPSs@Cluster**

- Execution divided in two phases
	- Launch scripts queue a whole COMPSs app execution
	- Actual execution starts when reservation is obtained

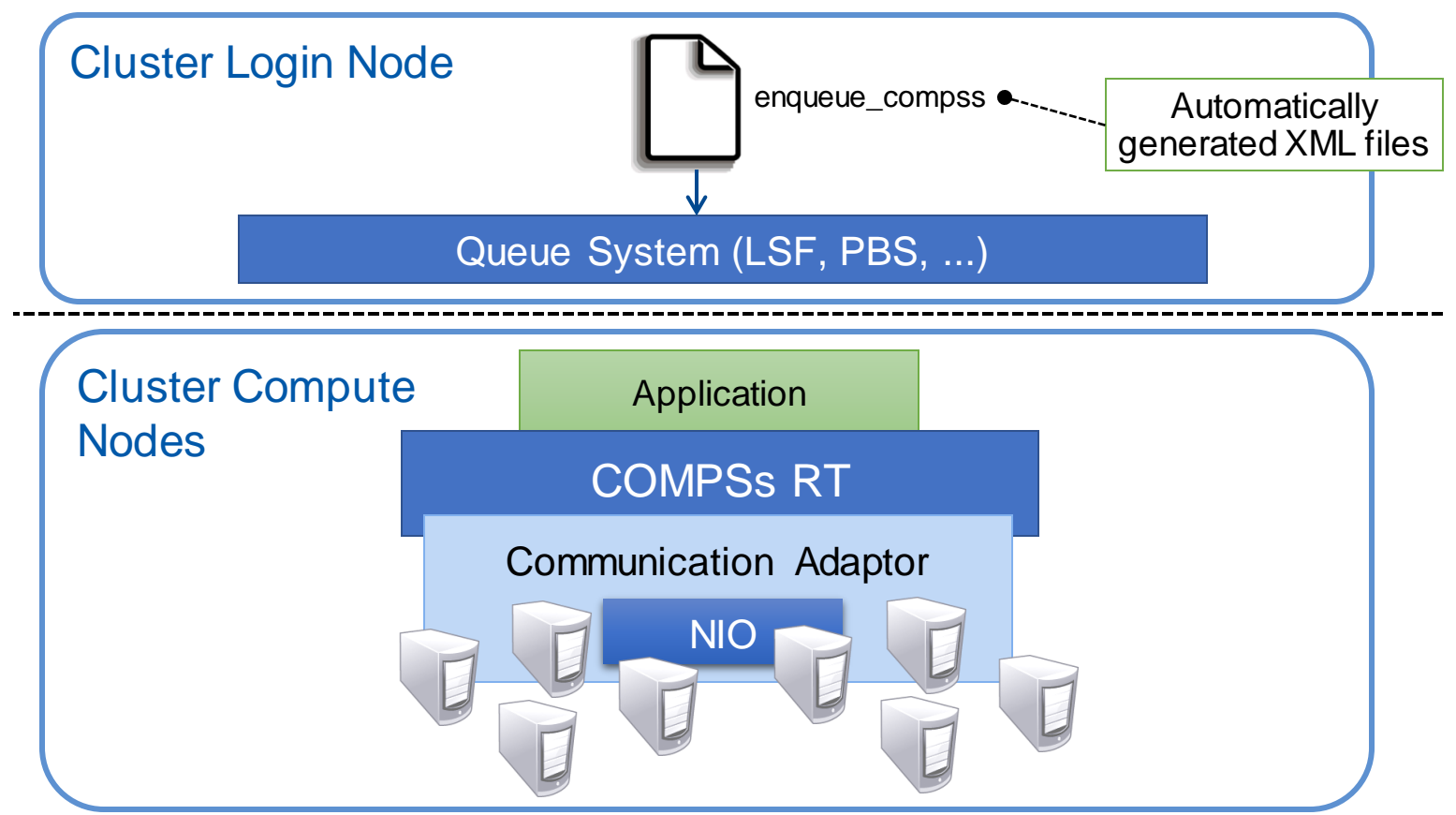

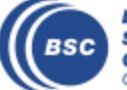

#### **COMPSs@MN**

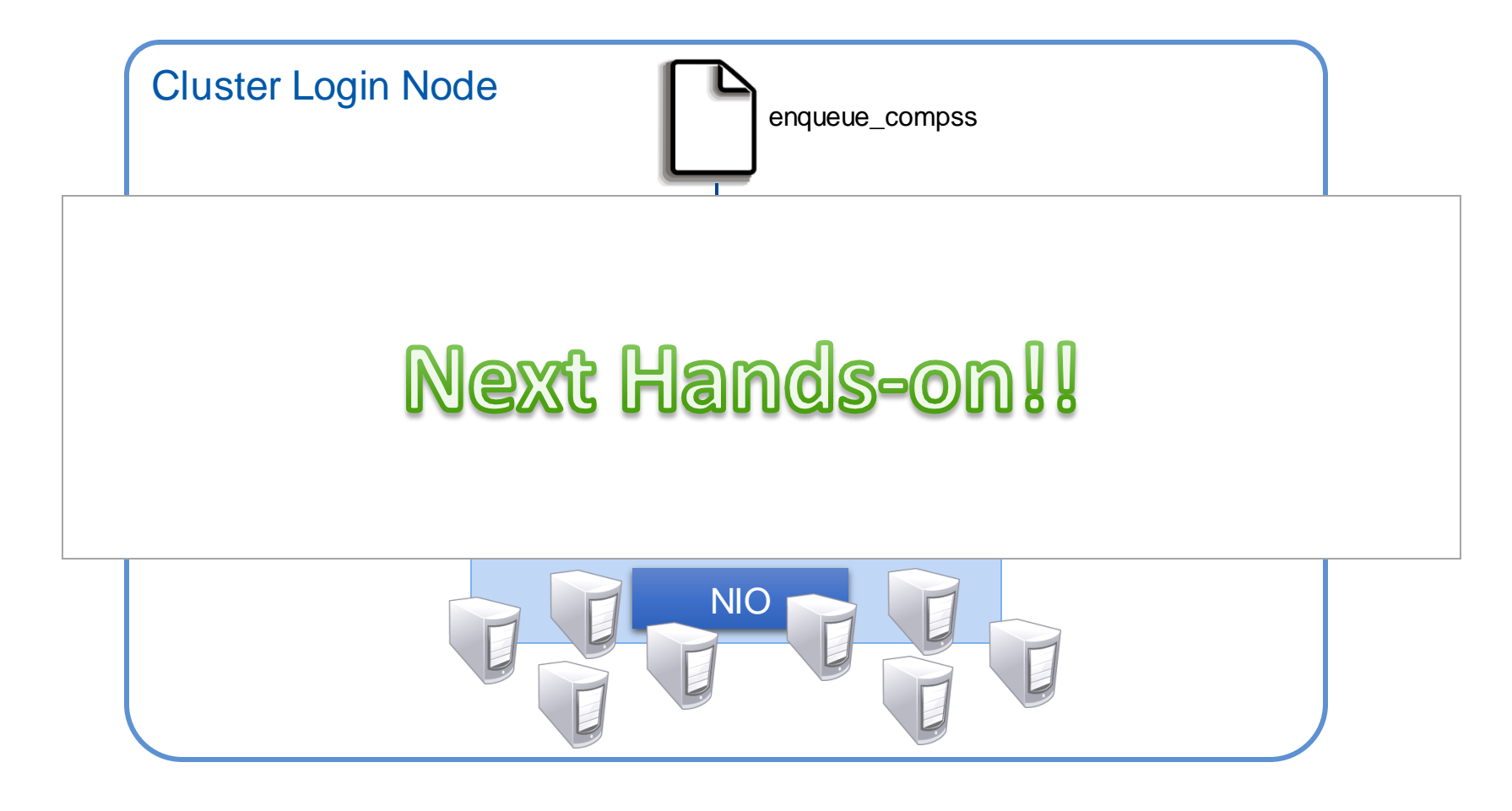

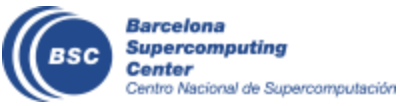

### **COMPSs@Cloud**

- Execution of COMPSs applications in Clouds
	- Select de connector to interact the Cloud provider
	- Adaptor to communicate VMs (NIO if provider supports firewall management, GAT if only ssh)

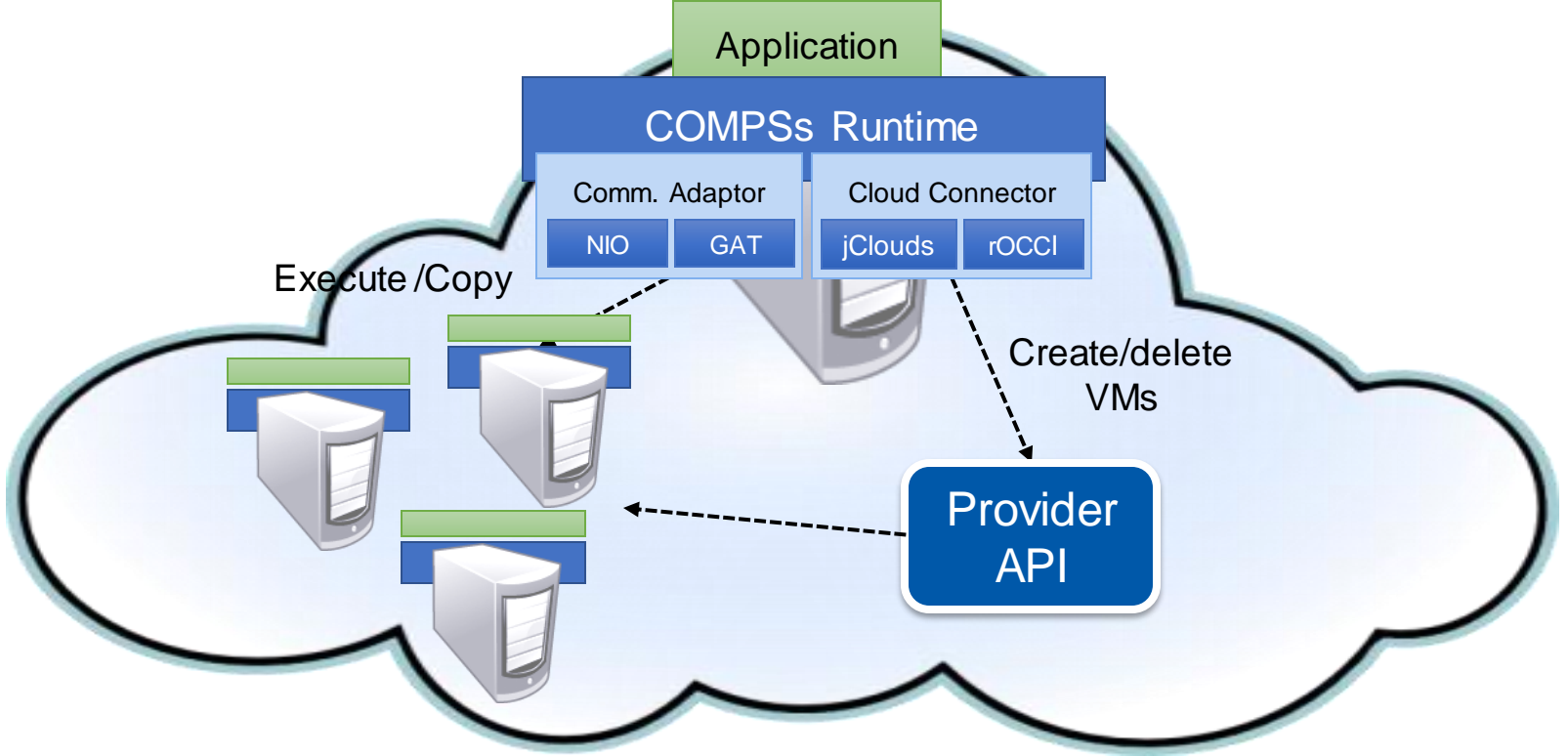

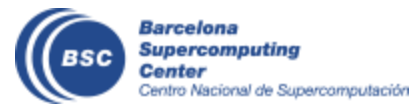

#### **COMPSs@Cloud**

*</Project>*

*<ResourceList> <CloudProvidername="BSCCloud"> <Endpoint> <Server>https://bscgrid20.bsc.es:11443</Server> <ConnectorJar>conn-rocci.jar</ConnectorJar> <ConnectorClass>es.bsc.conn.rocci.ROCCI</ConnectorClass> </Endpoint> <Images> <Image name="debianbase"> <CreationTime>120</CreationTime> <Adaptors>… <OperatingSystem>... <Software>… </Image> .. </Images> <InstanceTypes> <InstanceType Name="bsc.small"> <Processor>... <Memory>… </InstanceType> … </InstanceTypes> </CloudProvider> </ResourceList> <Project> <Cloud> </Provider> </Cloud>*

*<InitialVMs>0</InitialVMs> <minVMCount>2</minVMCount> <maxVMCount>5</maxVMCount> <Provider name="BSCCloud"> <LimitOfVMs>5</LimitOfVMs> <Property> <Name>user-cred</Name> <Value>/home/.../cert.pem</Value> </Property> <Property> <Name>user</Name> <Value>userbsc</Value> </Property> <ImageList> <Image name="debianbase"> <InstallDir>/opt/COMPSs/</InstallDir> <WorkingDir>/tmp/</WorkingDir> <Package> <Source>/home/…/AppName.tar.gz</Source> <Target>/home/user/</Target> </Package> </Image> </ImageList> <InstanceTypes> <InstanceTypename="bsc.small"/> </InstanceTypes>*

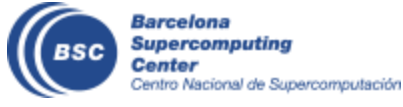

### **DEMO: COMPSs@Google**

• Execution of COMPSs applications in Google Compute Engine (GCE)

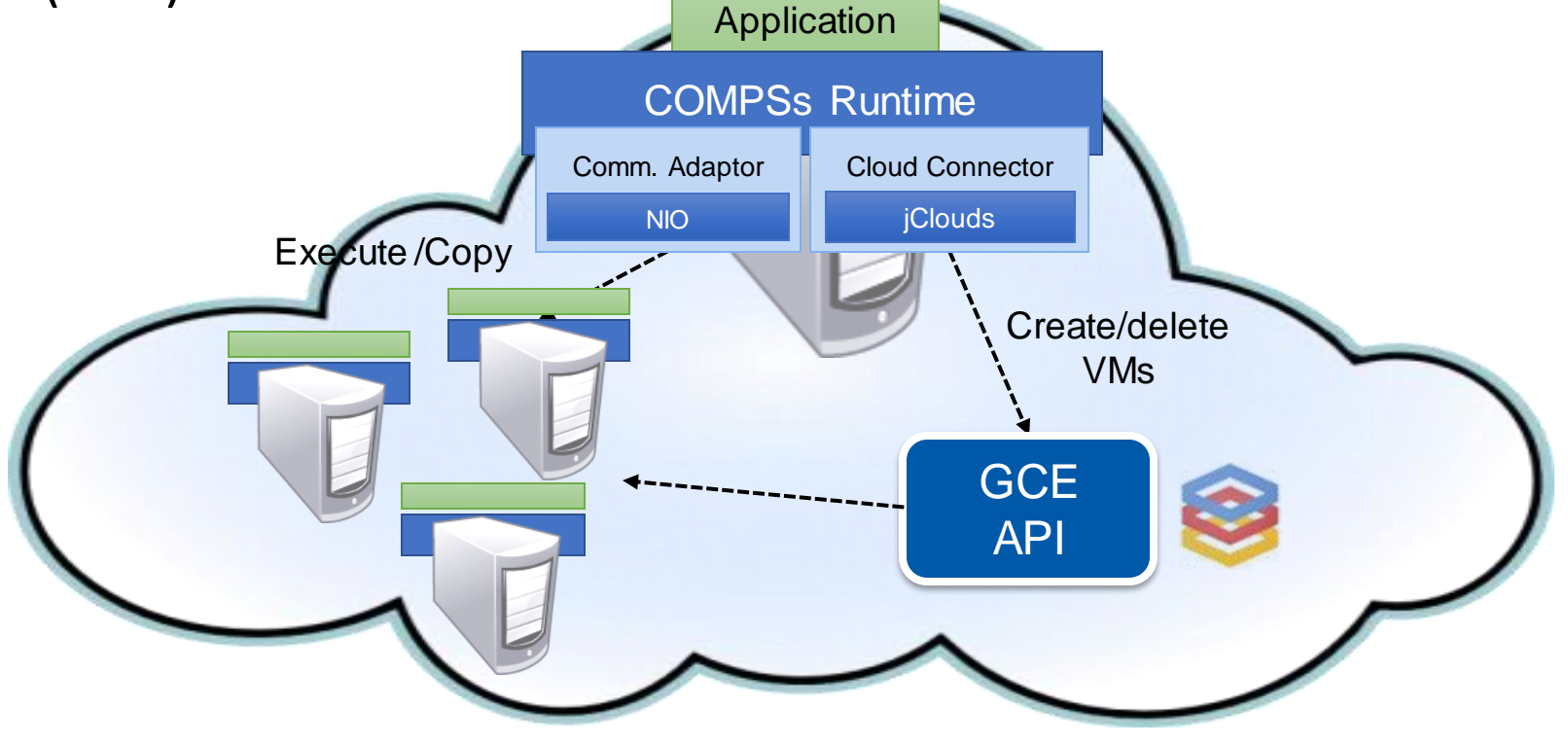

[https://www.youtube.com/watch?v=XGaqUje\\_2zY](https://www.youtube.com/watch?v=XGaqUje_2zY)

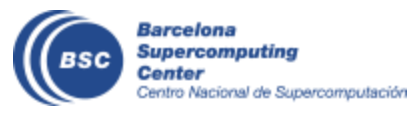

### **Advanced Execution Environment**

- Elasticity @ Clusters (SLURM Connector)
- Container engines
	- Docker
	- Singularity
- Cloud bursting
- Multi-grids

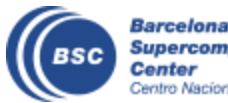

### **Elasticity@Clusters with SLURM Connector**

• Enable the SLURM connector at submission time

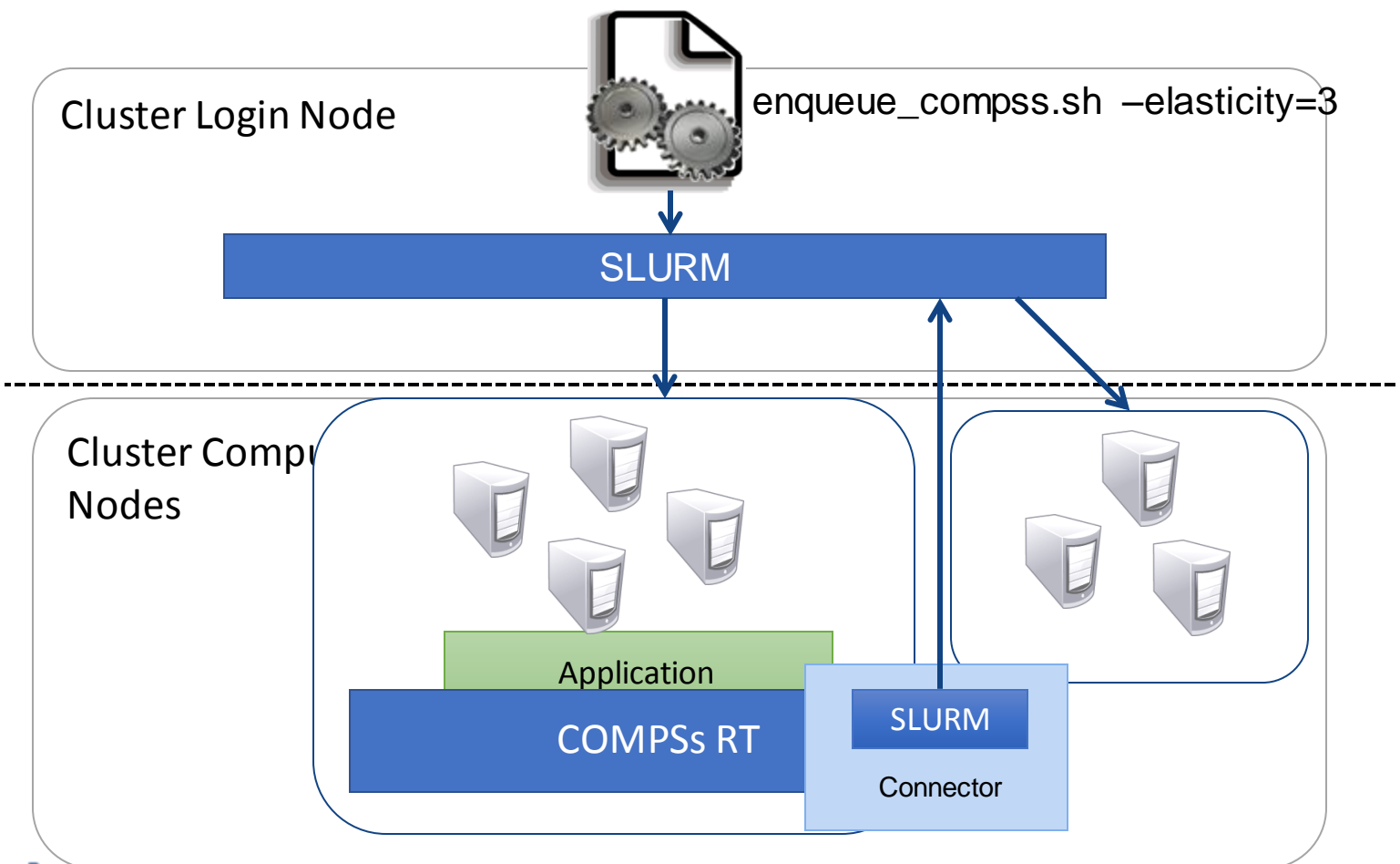

Barceron **Supercomputing** Center Centro Nacional de Supercomputación

#### **COMPSs@Docker**

- Keep as transparent for the user as posible
	- Same as running a local compss application (runcompss command)
- Deploy applications as a set of docker container

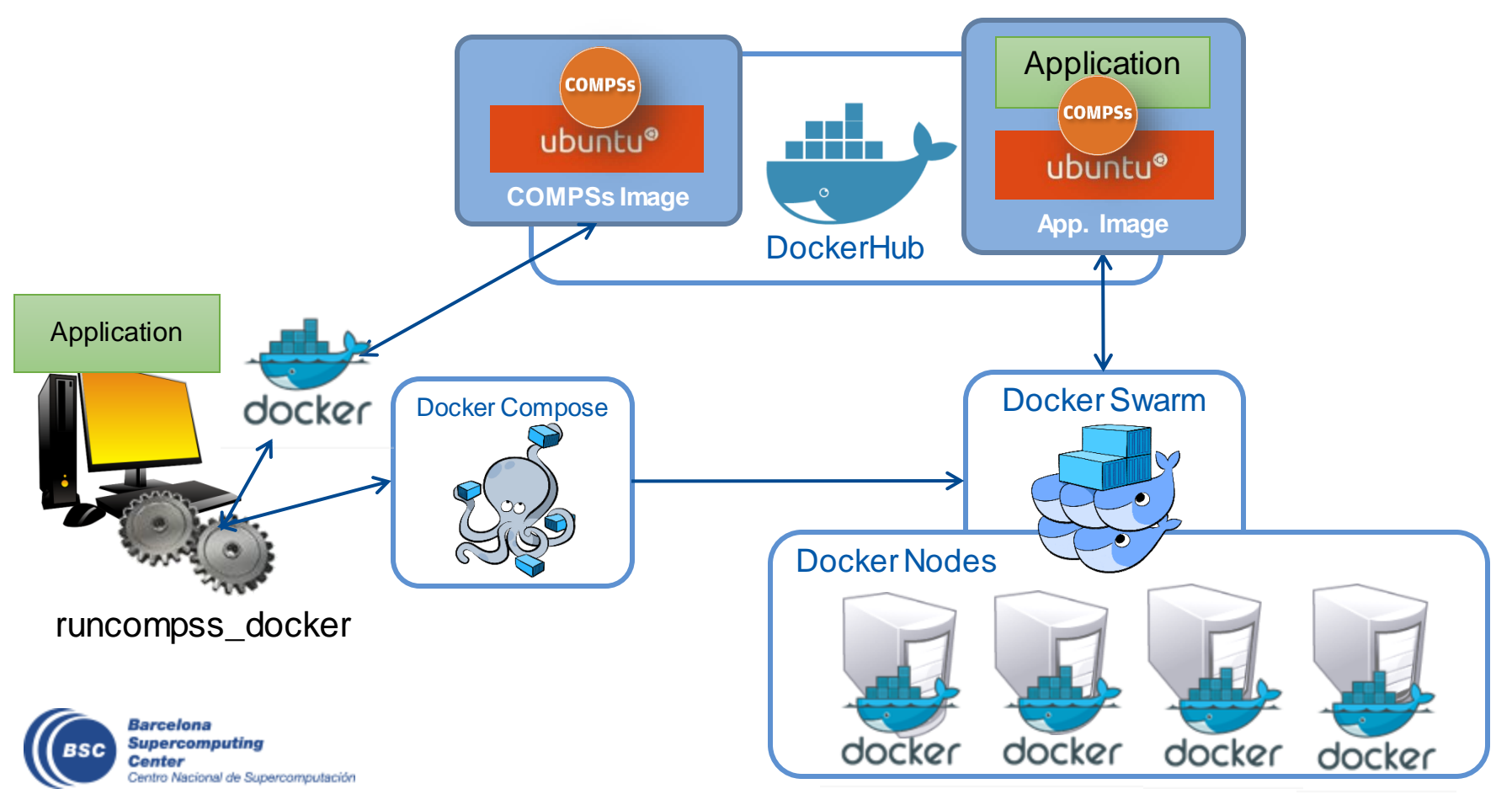

#### **Elasticity@Docker**

• Enable elasticity with the Docker connector (runcompss docker)

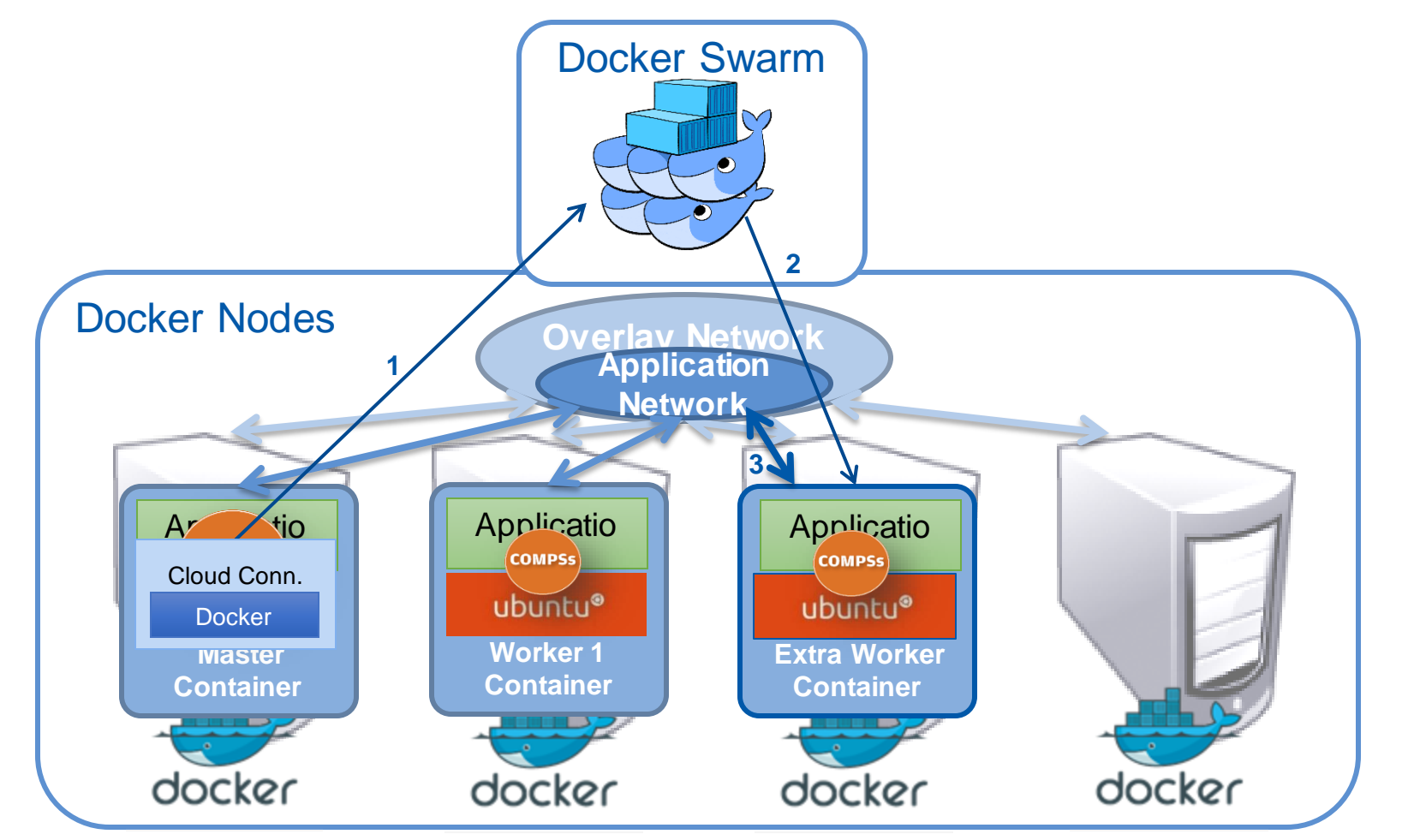

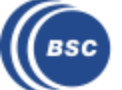

### **COMPSs@Singularity**

• Execute applications from a container image in HPC cluster

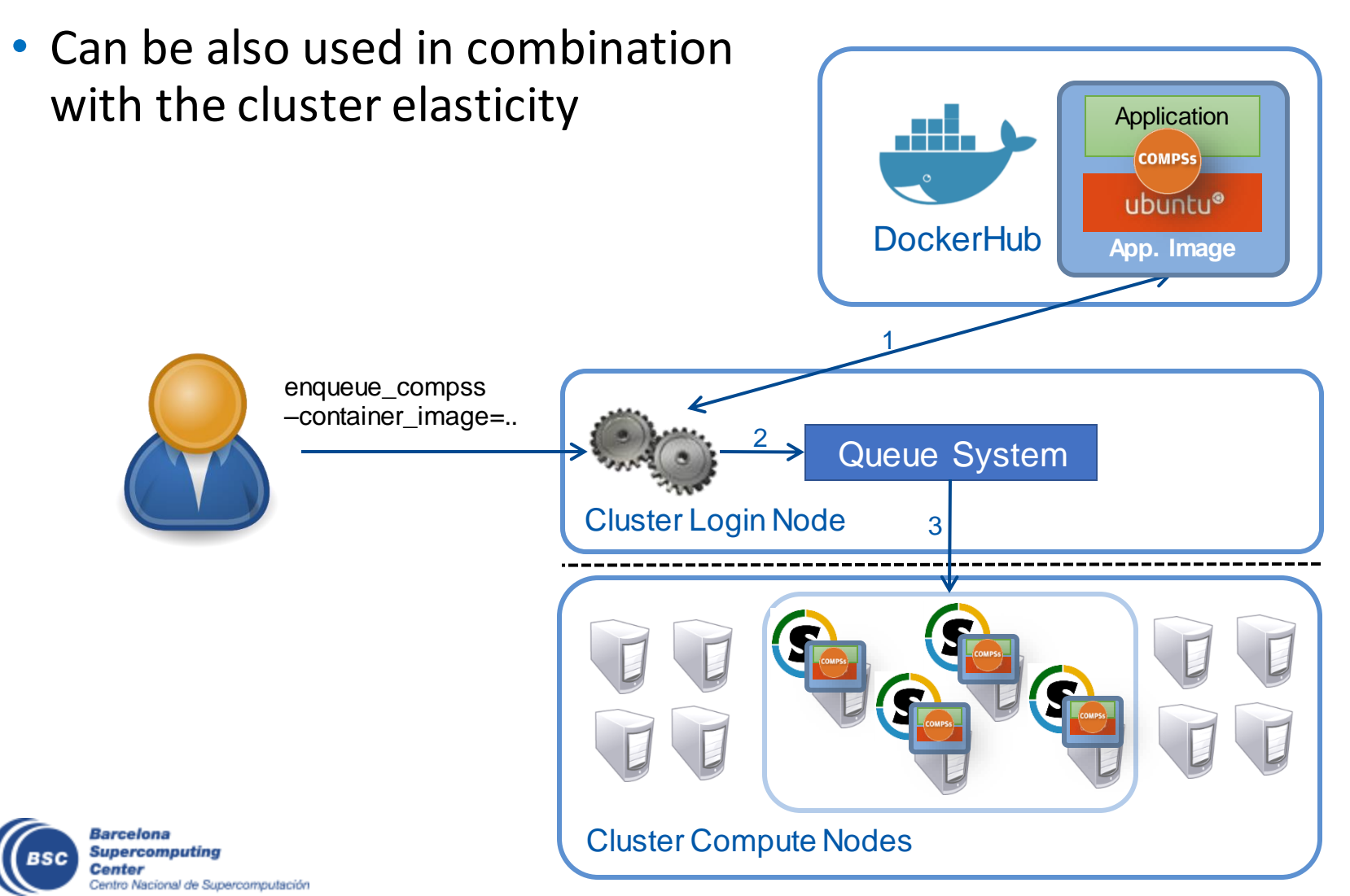

### **Cloud Bursting**

- Execution of COMPSs applications in Clouds
	- Select de connector to interact Cloud providers connectors, SSH

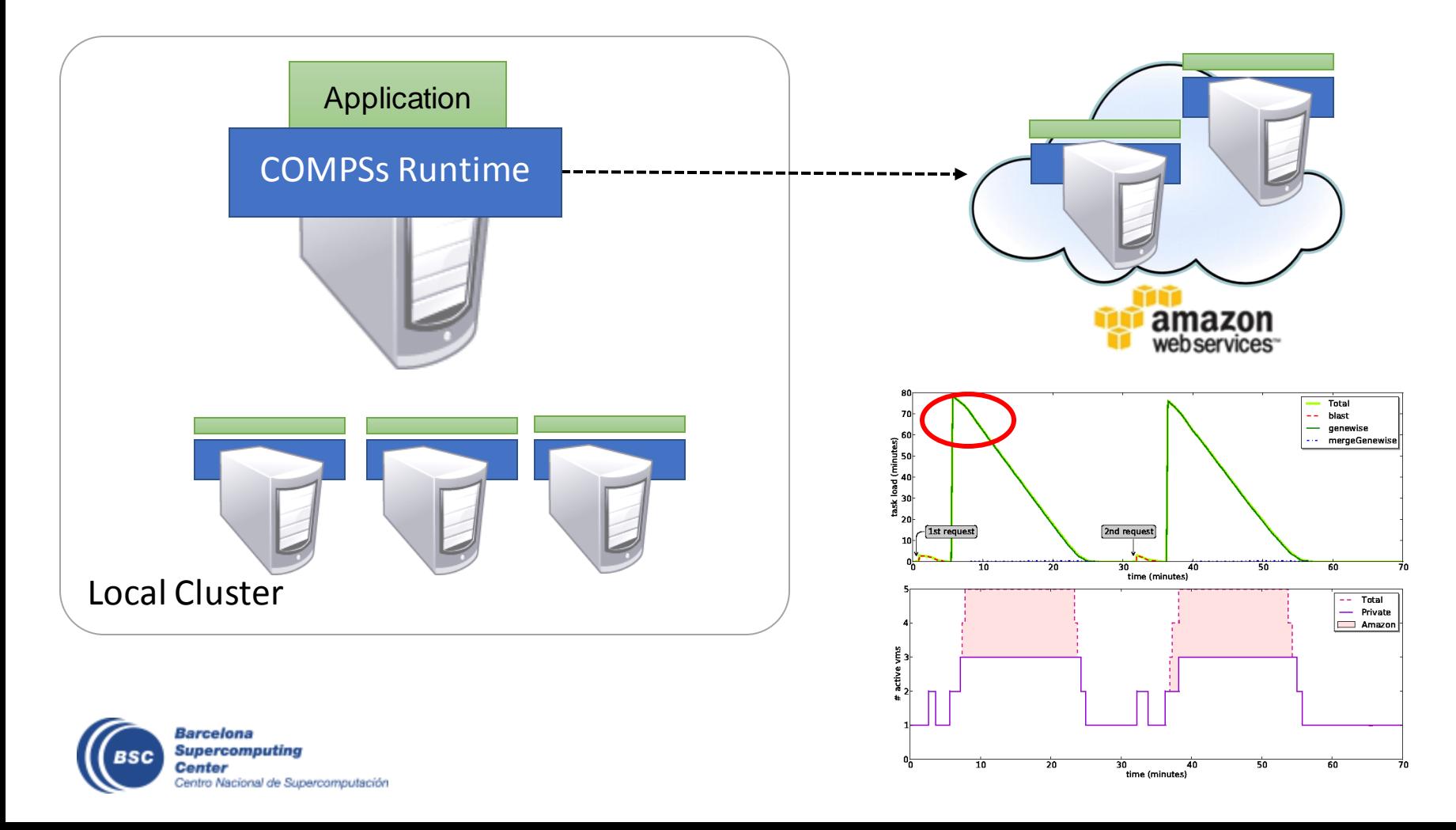

#### **COMPSs@Grid**

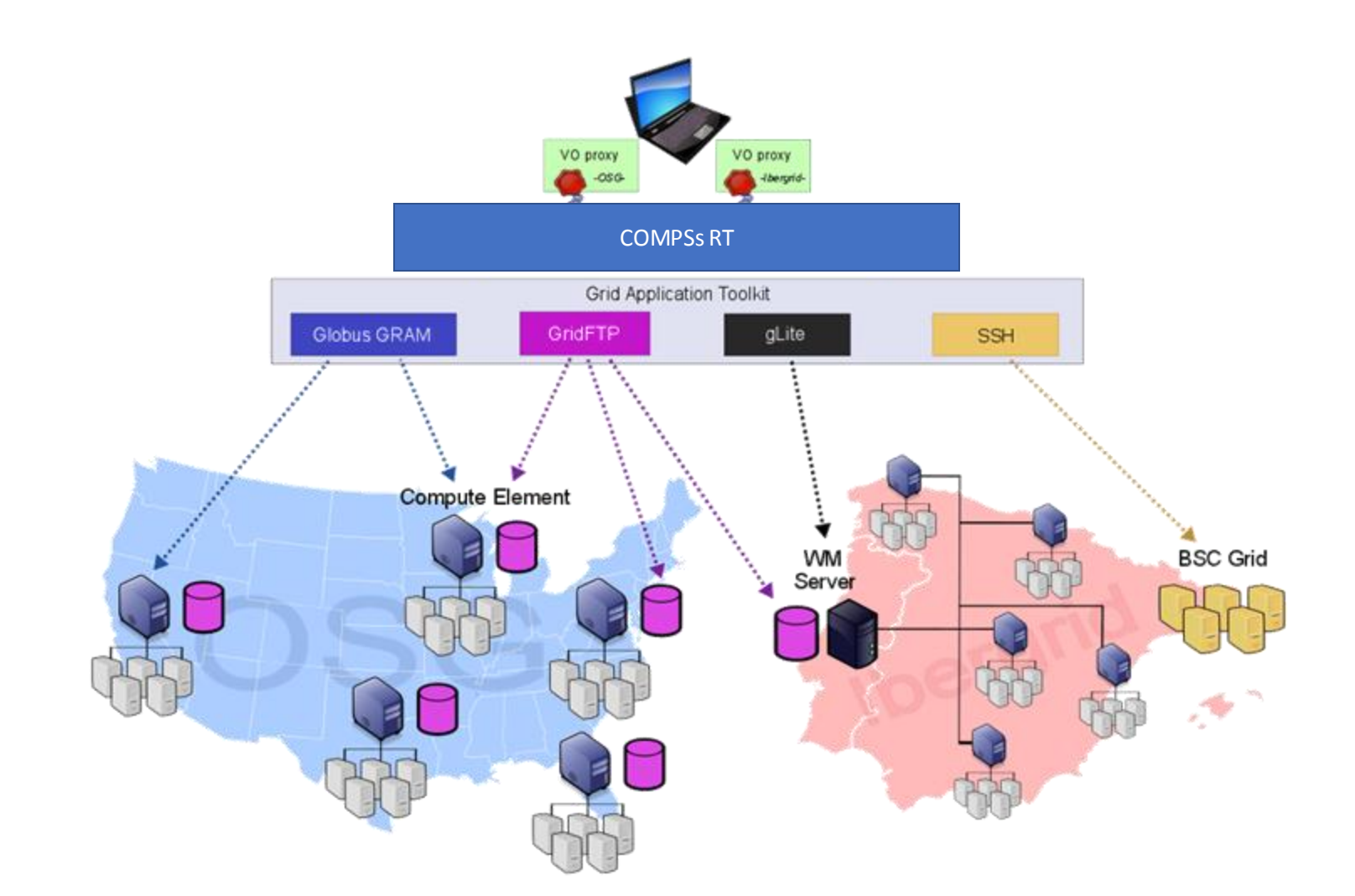

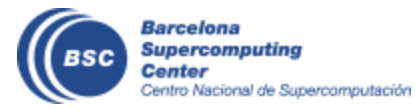

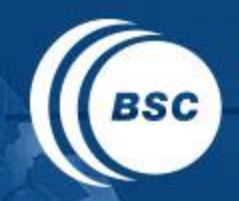

**Barcelona Supercomputing Center** Centro Nacional de Supercomputación

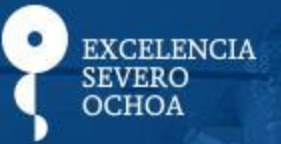

# THANK YOU!

## support-compss@bsc.es

www.bsc.es